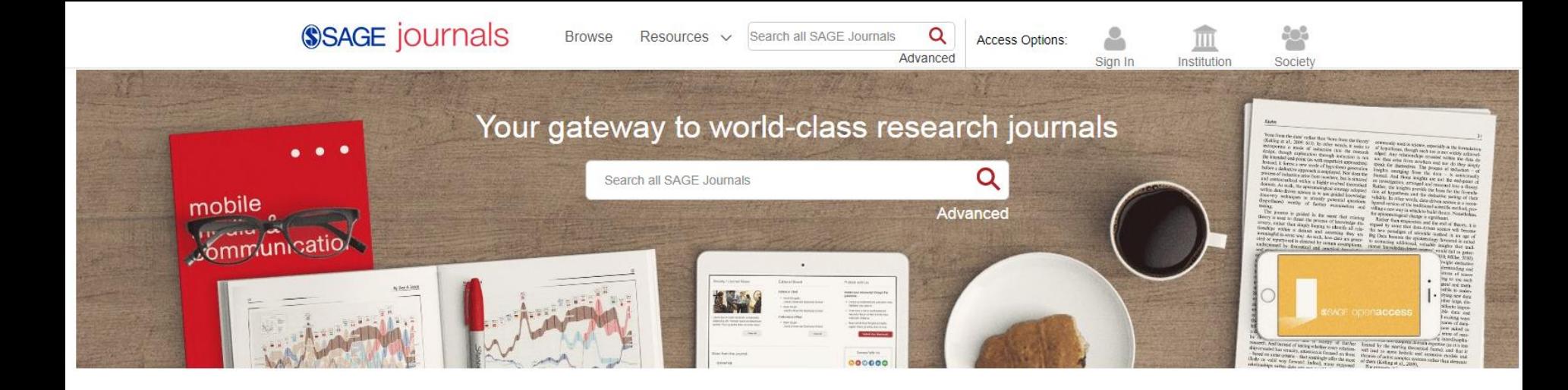

# **SAGE**

**https://journals.sagepub.com/**

### **Last updated: Jan 2020**

**SAGE Video** Streaming video collections **SAGE Knowledge** The ultimate social sciences library

**SAGE Research Methods** The ultimate methods library

**SAGE Stats** Data on Demand CQ Library American political resources

## About SAGE

- **주제분야 : 전 주제**
	- **- 경영/경제학, 교육학, 정치학, 심리학, 여성학, 의학, 생명공학, 기술과학 등**

SSAGE journals

- **제공 패키지 (2017 패키지)**
	- **- Premier Package : 962종**
	- **- Humanities & Social Science Package (HSS Package) : 660 종**
	- **- Science, Technology & Medical Package (STM Package) : 405 종**
	- **- Health Science Package : 323 종**
	- **- Clinical Medicine Package : 214 종**

- **원문정보 제공년도 : 1999 to the current**
- **저널이용 홈페이지 : [https://journals.sagepub.com/](http://journals.sagepub.com/)**

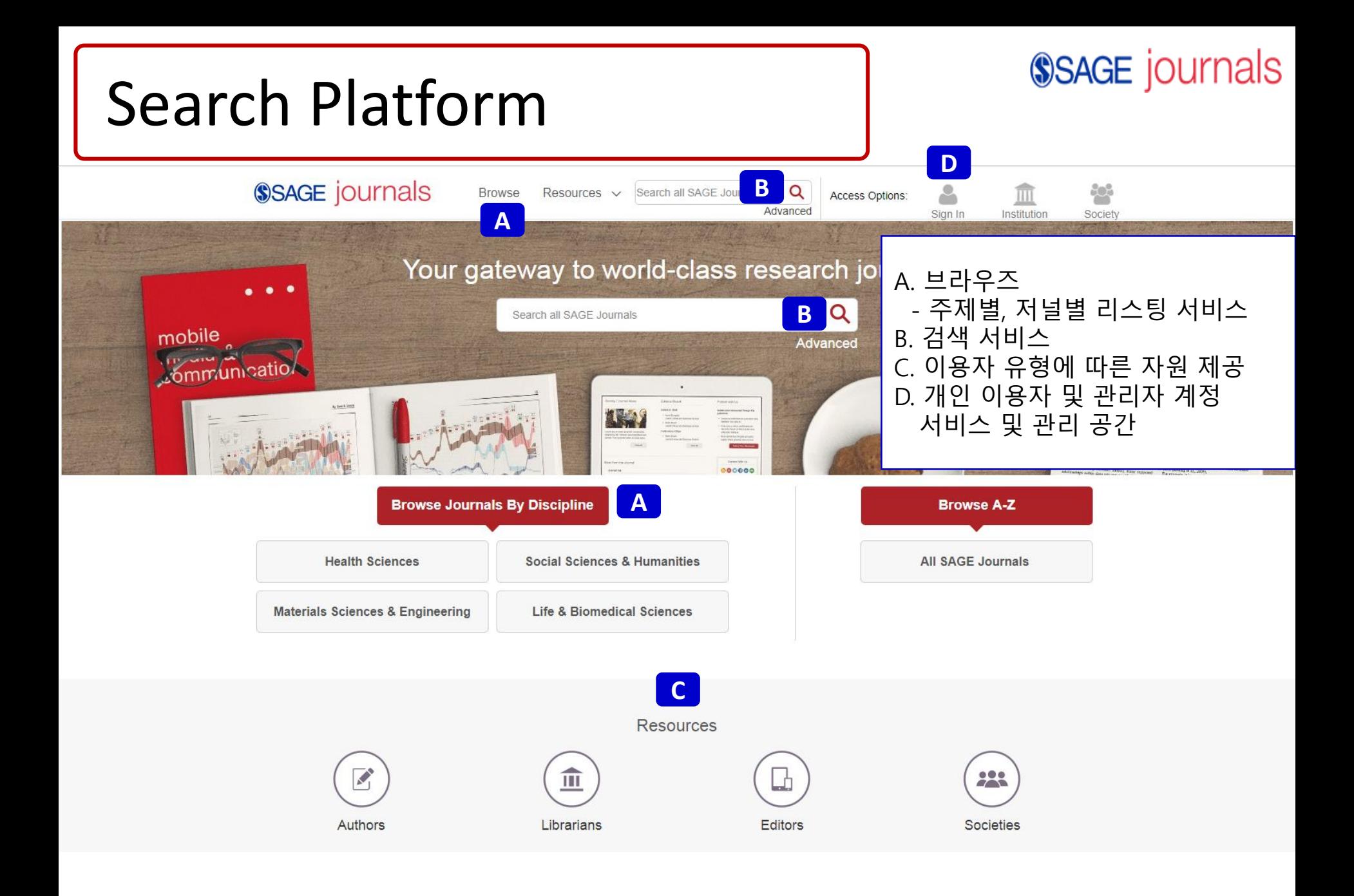

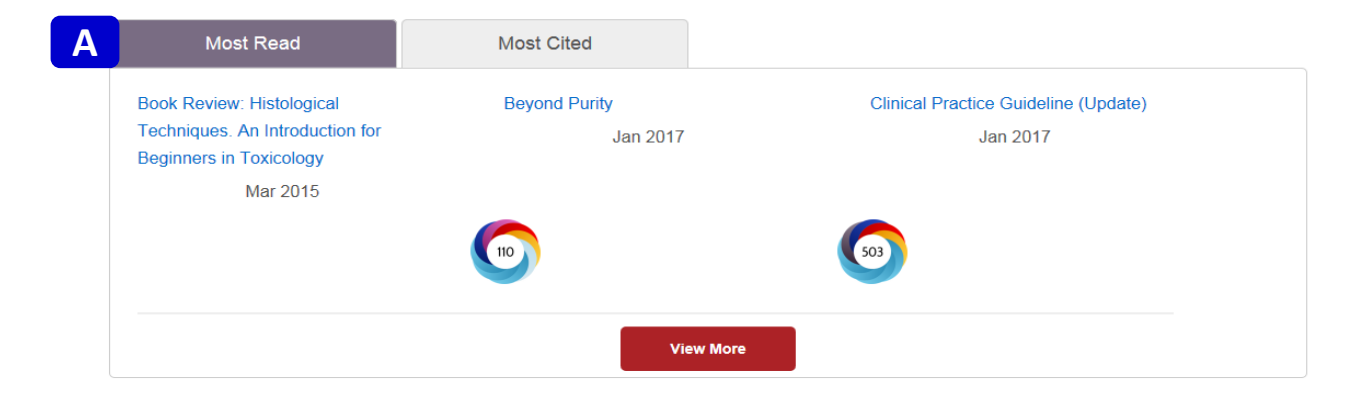

#### **B**

**News** 

- **ESRC Festival of Social Science: SAGE and big data, a**  $\sim$ newsletter
- Six Intersentia titles transfer to SAGE
- SAGE and Perusall partner to support digital pedagogy
- New contest for political science students: What's Your  $\mathbf{r}$ Story?

**More** 

- SAGE launches collection of 480+ research videos  $\sim$
- Making waves: SAGE and Big Data, a newsletter

#### **Open Access**

SAGE supports both gold open access publication and green open access archiving:

- SAGE Choice is offered on all SAGE's subscription journals and allows authors to make their published article freely available for an article processing charge
- · SAGE pure gold open access journals
- SAGE also supports green open access archiving for authors publishing in traditional subscription journals

#### My SAGE Journals

Sign in or register for personalized services

- ✔ Stay up to date with Email Alerts ✔ Manage your search alerts
- ✔ Create favorite iournal lists
- Manage your account preferences

#### Register / Sign In

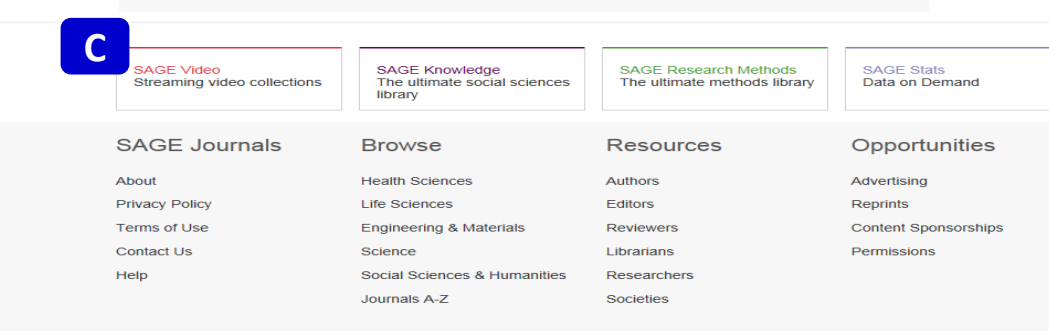

- A. 가장 많이 읽히고 인용된 아티클 정보와 Altmetrics 정보 제공
- B. 새로운 소식 및 OA 관련 소식
- C. 저널 외 다른 Product 링크
	- SAGE Video
	- SAGE Knowledge
	- SAGE Research Methods
	- SAGE Stats
	- CQ Library

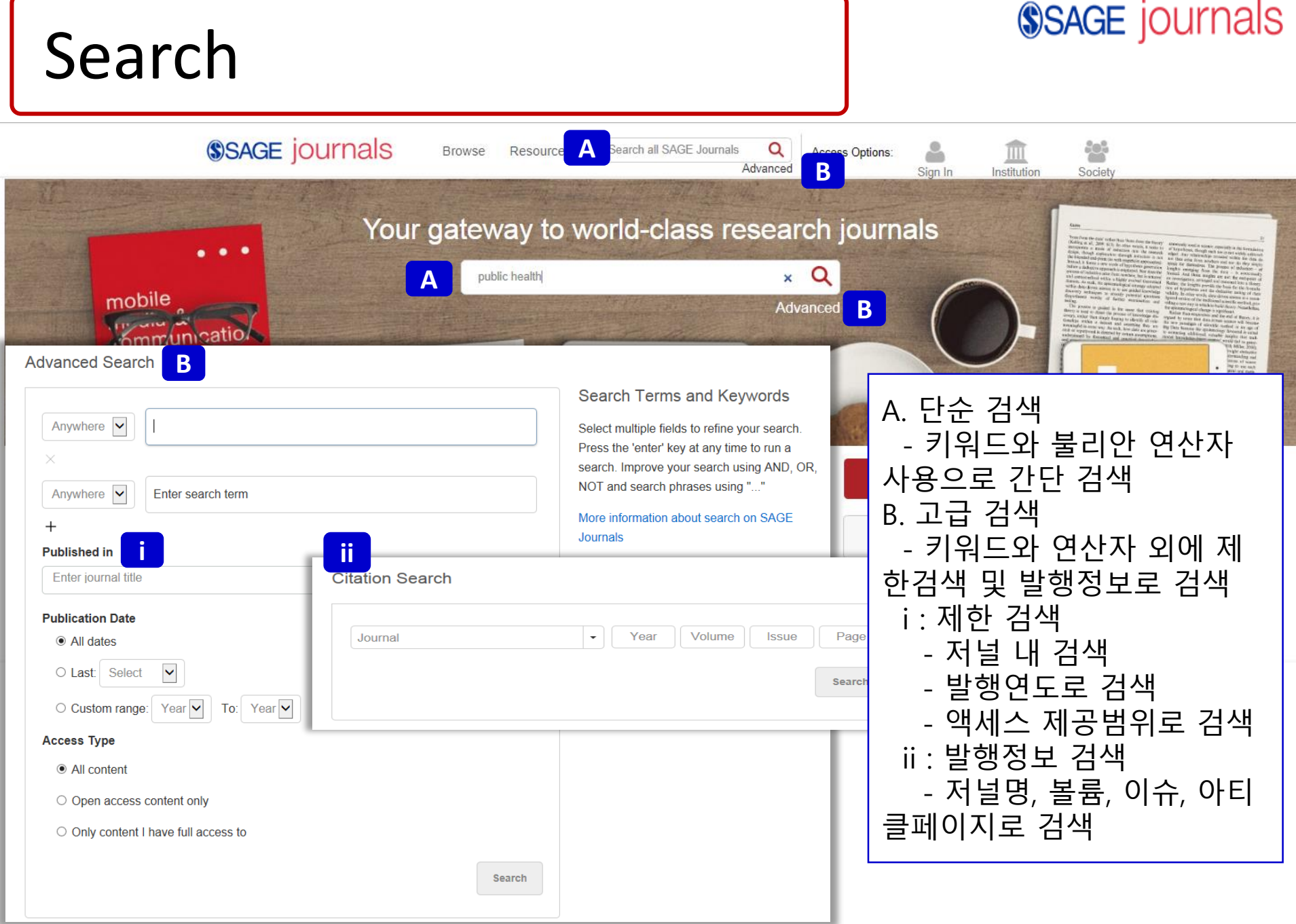

## Search TIP

### **SSAGE** journals

- **검색 팁**
- **1.불리안 연산자**
- **- A AND ("+" 혹은 "&") B : A와 B를 동시에 만족하는 아티클 검색**
- **- A OR B : A와 B중 적어도 하나는 만족하는 아티클 검색**
- **- A NOT ("-") B : A는 포함하고 B는 포함하지 않는 아티클 검색**
- **- A B : 공백은 and로 인식**
- **2. 괄호 ( )**
- **- A AND (B OR C) : 괄호 안의 검색을 우선함**
- **3. Wildcards(\*) - 입력한 키워드로 시작되는 키워드가 들어 있는 아티클 검색. - ? 는 한 단어, \* 는 구분없이 검색**
- **예) l?st 검색 시, last, list 등이 나오고 , child\* 로 검색하면 child, childcare, children 등이 검색됨**
- **4. 물결표시 - 둘 이상의 검색어 사용 시 근접 단어 검색 - 예) "debt forgiveness"~10 로 검색하면, debt와 forgiveness 가 10개 단어 내에 있는 경우 검색**
- **5. Stop words**
- **- 검색어로 사용되지 않는 단어들**
- **- 예) to be or not to be 를 키워드로 입력하면 검색되지 않음 (stop words + 불리안 연산자)**
- **6. 연관성 올리기**
	- **- 예) A^7 B : B가 1회 검색될 때보다 A가 7회 검색되는 경우 검색 결과 상단에 배치**
	- **- 숫자는 1부터 사용 가능**

\* 상세 내용은 <https://journals.sagepub.com/page/help/search/boolean> 에서 확인 가능합니다.

![](_page_6_Picture_0.jpeg)

Abstract

> Preview

## Refine Search

#### Articles(384995) Journals(102) Refine Search ~ \* 재검색 - 검색 결과 확인 후 재검색 **Refine Search Search History Saved Searches A** A. 기존 검색 키워드에 추가 로 새로운 검색 키워드 추가 Anywhere  $\boxed{\smile}$ public health 혹은 제한검색 지정 B. 검색 내역 확인 Anywhere  $\boxed{\smile}$ Enter search term C. 검색식 저장 - 이용자 계정으로 로그인 **Published in** 우선 필요 Enter journal title **Publication Date** • All dates  $\ddot{\phantom{1}}$ O Last: Select **B Refine Search Search History Saved Searches** All: public health (articlesChapters - 384995) All: public health (journalTitle - 102) All: aging care (articlesChapters - 313753) **CSaved Searches Refine Search Search History** Please login to view your saved searches.

**SSAGE** journals

![](_page_8_Figure_0.jpeg)

![](_page_9_Figure_0.jpeg)

![](_page_10_Picture_12.jpeg)

**View More** 

![](_page_11_Picture_89.jpeg)

¥.

## Issue page

## **SSAGE** journals

![](_page_12_Picture_2.jpeg)

D. 컨텐츠 유형별 바로가기

## Article page

### SSAGE journals

![](_page_13_Picture_2.jpeg)

## My Tools

### **SSAGE journals**

#### My Account

**Personal Details** 

**Personal Details** 

My Content

**Society Member Access** 

Claim My Free Access

**My Alerts** 

My Favorite Journals

My Saved Searches

Update your personal account information and contact details here. You'll receive an email confirming any changes you make.

**Email and Password** 

Email:\*

Old password:

Choose a new password:

Retype new password:

#### **About You**

Title (e.g. Mr., Mrs., Dr.): Last name: First name: Country: Institution:\* Occupation:\* Job Title:\*

![](_page_14_Picture_74.jpeg)

![](_page_14_Picture_75.jpeg)

## My Alerts

### **SSAGE** journals

![](_page_15_Picture_2.jpeg)

A. My Alerts 설정하기 - New Content : 업데이트된 내용 받기. 이메일 포맷 지정 및 변경 - Announcement : 해당 저널의 공 지사항 받기

To add new alerts go to the journal homepage and click the Email Alerts sign up button.

![](_page_16_Picture_52.jpeg)

![](_page_17_Picture_0.jpeg)

![](_page_17_Picture_1.jpeg)

## **감사합니다.**

### **www.ebsco.co.kr**

### **Tel : 02-598-2571**

**SAGE Video** Streaming video collections **SAGE Knowledge** The ultimate social sciences library

**SAGE Research Methods** The ultimate methods library **SAGE Stats** Data on Demand

CQ Library American political resources